# UIKTNT

**UPORABA INFORMACIJSKO** - KOMUNIKACIJSKIH **TEHNOLOGIJ V NARAVOSLOVJU IN TEHNIKI** 

> Doc. dr. Mojca Ciglarič, UL FRI As. Vida Groznik, UL FRI As. Dr. Darko Pevec, UL FRI

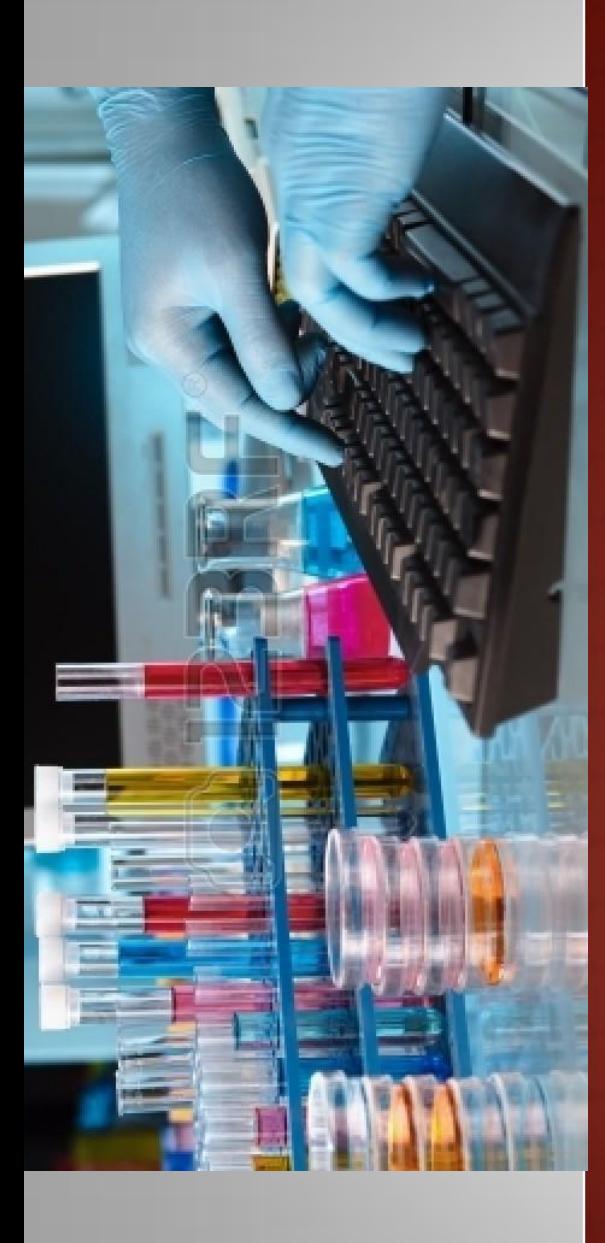

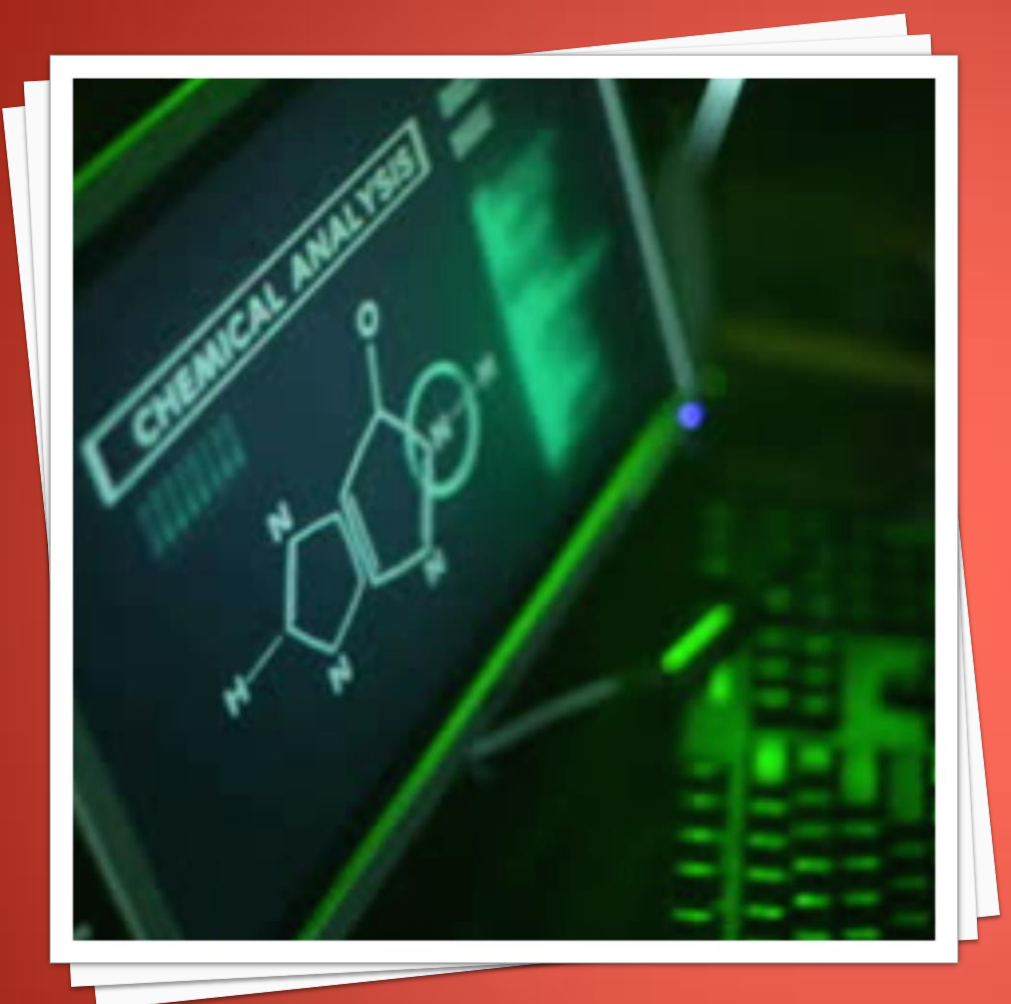

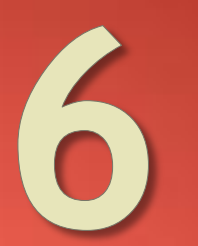

UPORABNIŠKA **PROGRAMSKA OPREMA-PODATKOVNE** BAZE IN ACCESS

## PODATKOVNE BAZE: UVOD

- Podatki:
	- dejstva o predmetih, osebah, dogodkih, situacijah, …
	- organizirane in strukturirane informacije

### Podatkovna baza:

- urejena zbirka vsebinsko povezanih podatkov in njihovih opisov.
- model okolja, ki lahko služi kot osnova za nadzor, odločanje in izvajanje akcij.

### Primera:

- Google
- Sistem zdravstvenega zavarovanja

## ODATKOVNE BAZE: UVOD

- Sistem za upravljanje podatkovnih baz (SUPB)
	- orodja za izdelavo, vzdrževanje, nadzor podatkovnih baz
	- omogočajo upravljanje s podatki shranjevanje, organizacijo, pridobivanje, brisanje
	- **Naloge sistemover** 
		- zagotavljanje razpoložljivosti podatkov
		- nadzor nad uporabo podatkov
			- skrb za celovitost podatkov,
			- zagotavljanje uporabnosti podatkov

## PODATKOVNE BAZE: ZGODOVINSKI RAZVOJ

Tri obdobja razvoja podatkovnih baz

- v ospredju je računski stroj
- težišče se prenese na program
- podatkovna revolucija podatki postanejo neodvisni od programske in strojne opreme
- Razmah po letu 1970
- **Relacijski modeli** podatkovnih baz začno prevladovati po letu 1984

### Zasnova baze v obliki preglednice

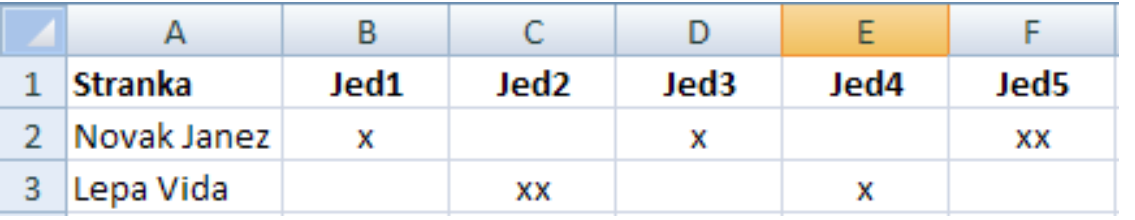

- Kaj narediti, če gostilnica začne ponujati novo jed?
	- V novem stolpcu je bolj malo zapisov
	- Velika preglednica porabi več prostora in je nepregledna
	- Vnašanje napak, če bi namesto križcev pisali besede

- Ponavljajoče skupine
	- Razmerje naročilo: jed= 1: n

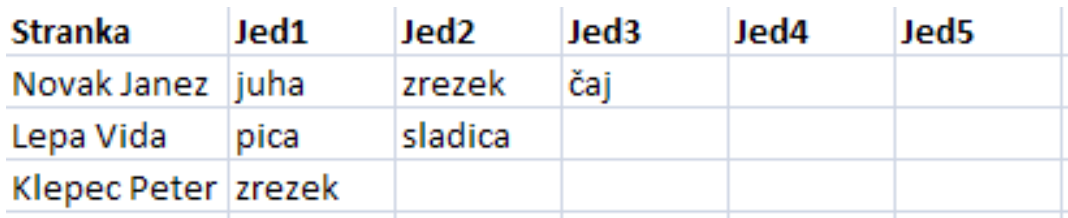

Smiselno je odpraviti ponavljajoče skupine

Vsak naslov dobi svojo vrstico

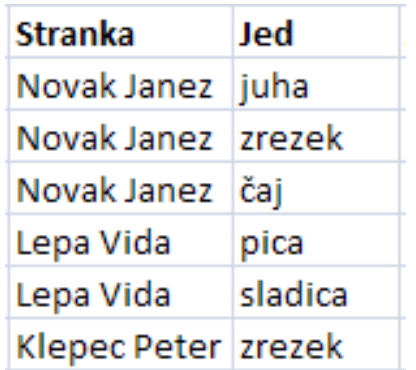

### Ponavljajoči podatki v dodanih stolpcih

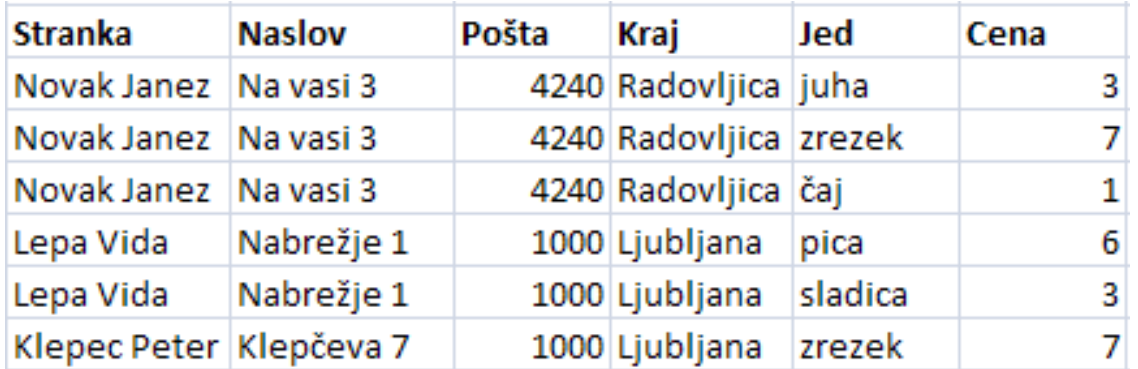

### Dodamo številčne indekse

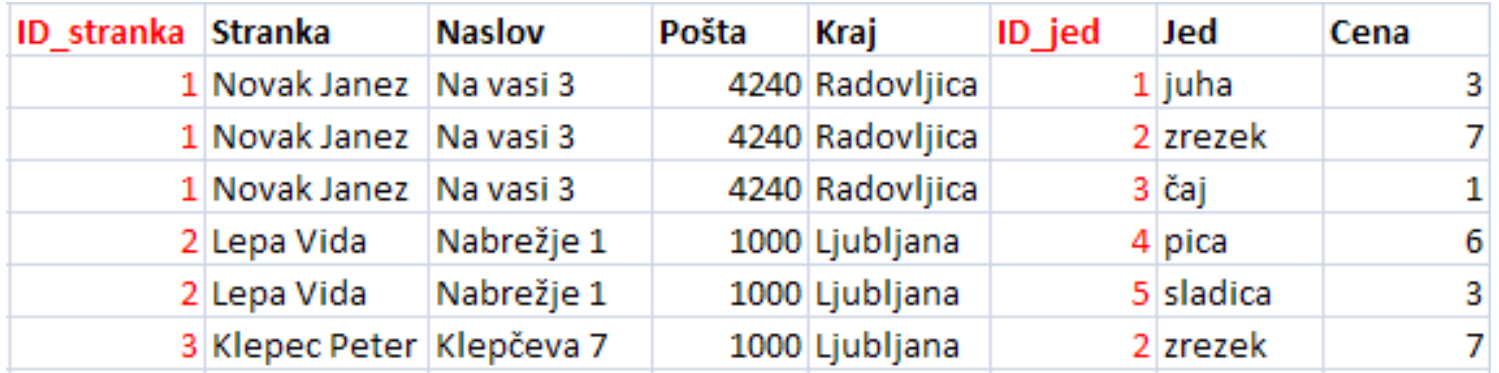

### Ponavljajoči podatki v dodanih stolpcih

Podatke razdelimo v več tabel

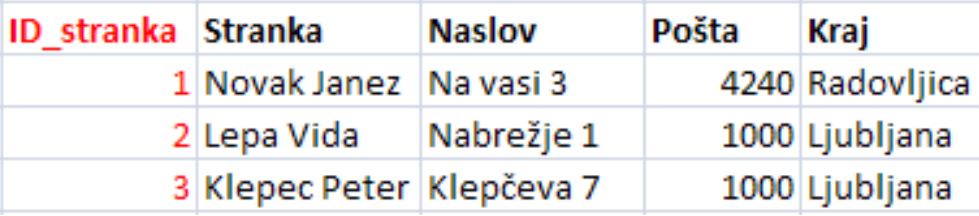

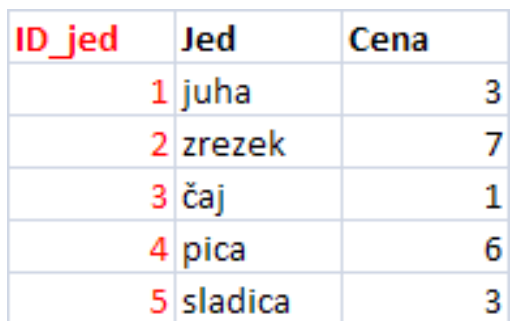

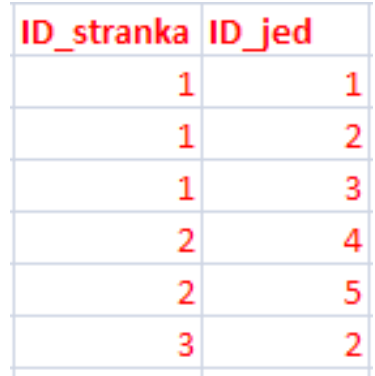

### Prehodne odvisnosti

### Poštna številka in kraj sta povezana

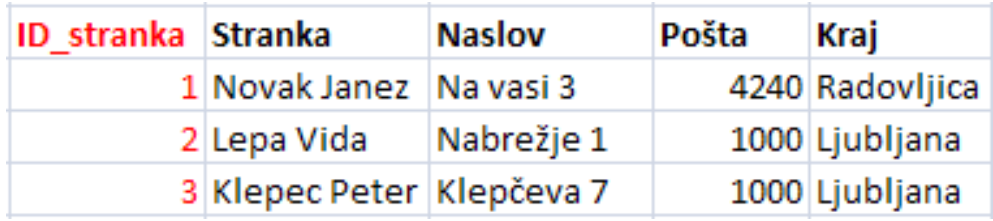

### Razdelitev v dve tabeli

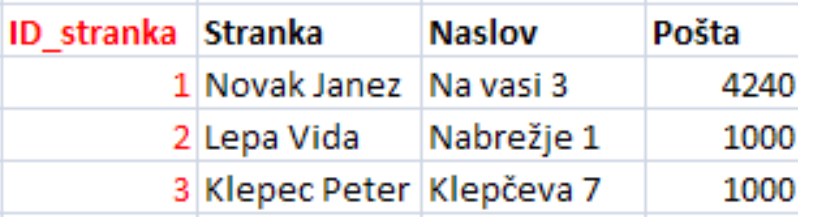

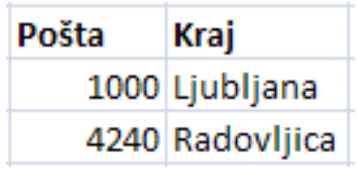

### Dodatni napotki

- Pred začetkom dela določiti namen podatkovne baze
- Na podlagi namena določimo potrebne tabele
- Stolpce v tabelah zasnujemo tako, da vanje shranjujemo podatke v najbolj osnovnih enotah
	- primer: namesto enega stolpca "Oseba" naredimo dva stolpca "Ime", "Priimek", kar nam omogoča razvrščanje po imenu ali po priimku.
- V stolpce ne vključujemo stvari, ki se jih da izračunati

### Logični pogled na podatke

- **Podatke in povezave med njimi podajamo z** entitetnim diagramom (ang. ERD – Entity Relationship Diagram)
- Pomembni pojmi
	- Entitete so objekti iz realnega sveta
	- Entitetni tipi so skupine entitet z enakimi lastnostmi
	- Vsaka entiteta ima več lastnosti ali atributov
	- Primer:
		- Entitetni tip: stranka
		- Entiteta: Peter Klepec
		- Atributi: Klepčeva 7, 1000, Ljubljana

- Logični pogled na podatke
	- Relacije med entitetami

1: 1

za eno entiteto A obstaja največ ena entiteta B in obratno

 $\circ$  1: N

obstaja največ ena entiteta A, ki je lahko povezana z več entitetami B

M: N

vsako entiteto A lahko povežemo z več entitetami B in obratno

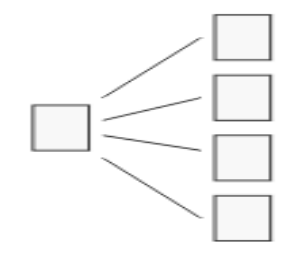

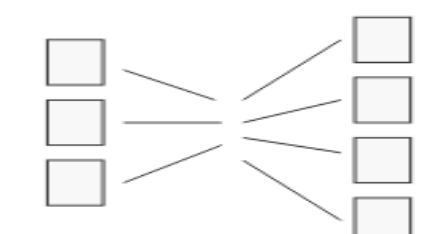

### Logični pogled na podatke

- **Primer: gostilnica** 
	- enitetni tipi in
	- relacije med njimi

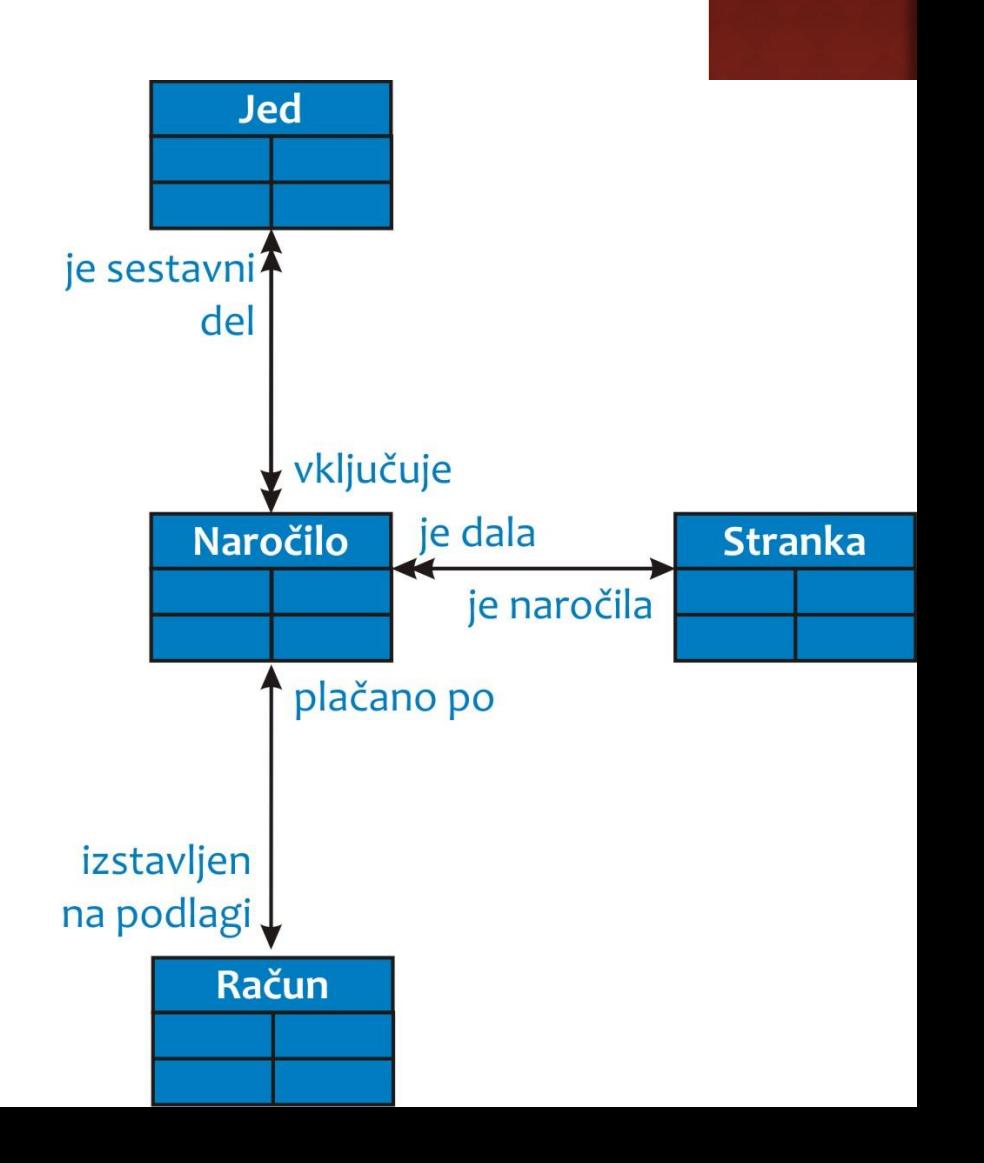

### Logični pogled na podatke

**Primer: gostilnica** 

### atributi

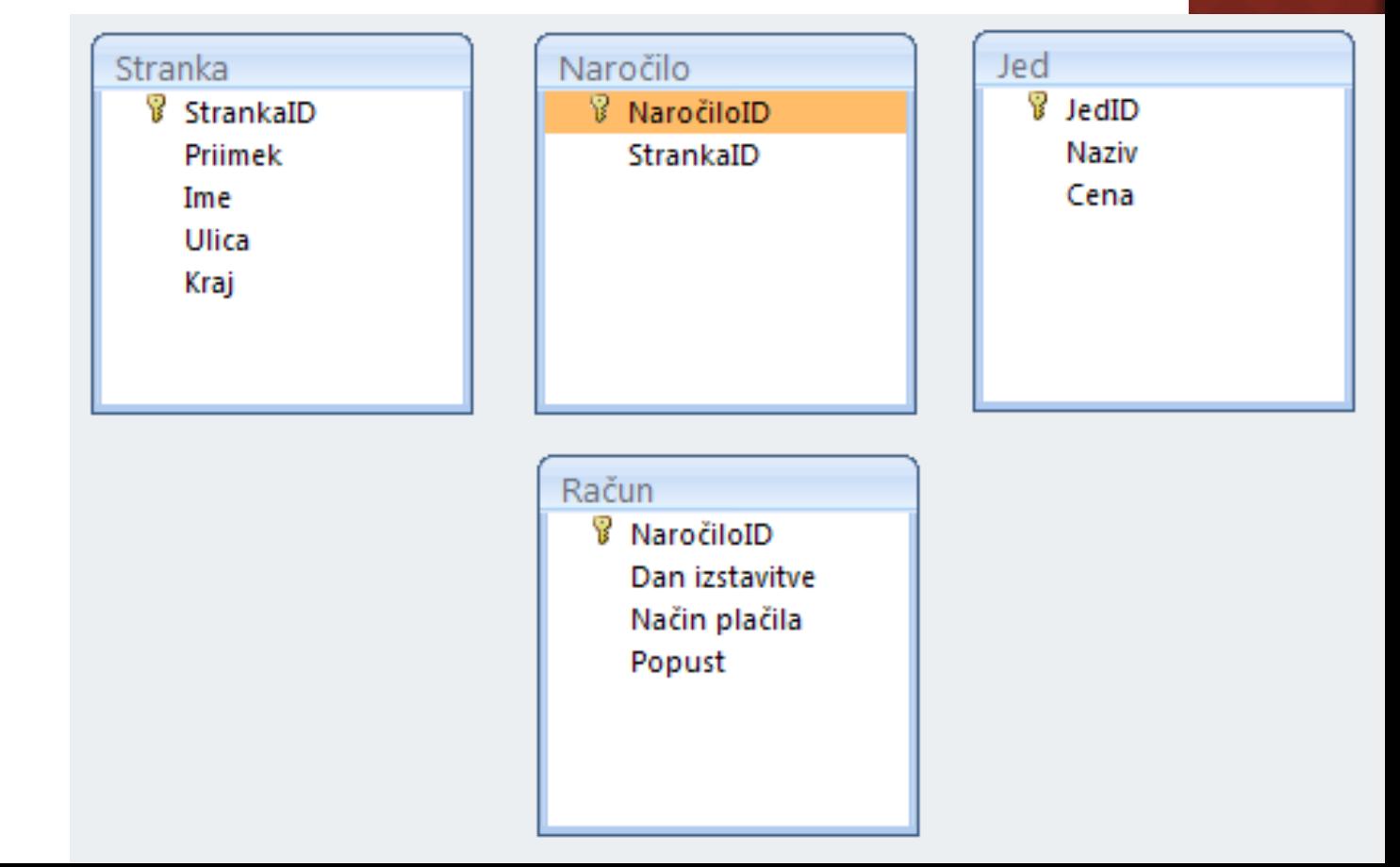

### Logični pogled na podatke

- **Primer: gostilnica** 
	- Vrstica predstavlja entiteto ali zapis
	- o Stolpec predstavlja atribut ali lastnost
	- V poljih so zapisane lastnosti posameznih entitet

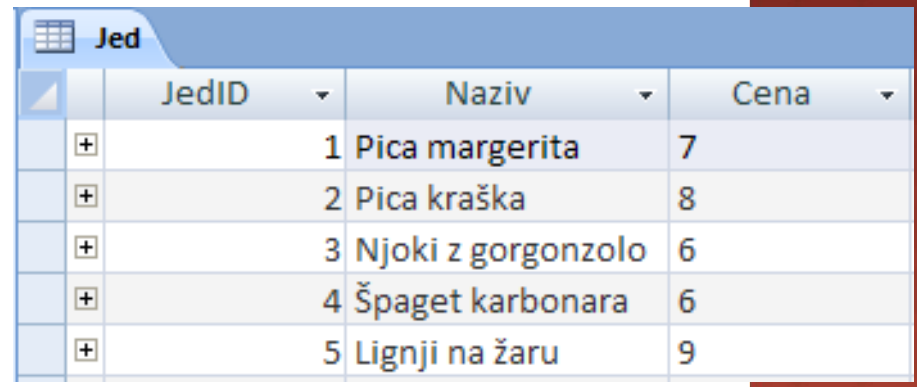

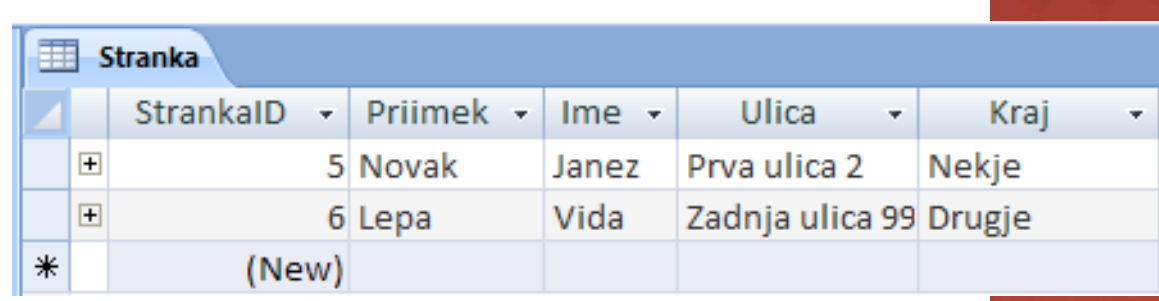

Logični pogled na podatke

- **Primarni ključ**: atribut, ki je edinstven za vsako entiteto Primer: EMŠO
	- Primarni ključ mora imeti vsaka vrstica
	- Ne sme se spreminjati
	- Lahko izberemo kar zaporedno številko, ki narašča z vsako dodano entiteto
- Sestavljeni ključ: kombinacija več ključev
- Tuji ključ: ključ, ki v neki drugi tabeli nastopa kot primarni
- S ključi zagotovimo tudi hitrejše iskanje podatkov v tabeli

### Fizična organizacija podatkov

- Podatki so organizirani v tabele
- Poleg tabel podatkovne baze vključujejo še
	- Poizvedbe
	- Vnosne obrazce
	- Poročila
- Vse omenjene stvari so zapisane v eno ali več datotek

## PRIMERI PODATKOVNIH BAZ

### Podatkovne baze

- **Dracle**
- **Microsoft Access**
- **Microsoft SQL**
- PostgreSQL
- MySQL
- Dbase (zastarel...)

TICE

Microsoft<sup>®</sup>

## MICROSOFTOVA PISARNA

- Urejanje besedil: Word
- Preglednice: Excel
- Predstavitve: PowerPoint
- **Podatkovna baza: Access**

## MICROSOFT ACCESS

Orodje za delo s podatkovnimi bazami

## o Omogoča

- Kreiranje tabel
- Vzpostavljanje relacij med njimi
- Oblikovanje vnosnih obrazcev
- **Izdelavo poizvedb**
- **Elzdelavo poročil**

## MICROSOFT ACCESS: TABELE

### Izdelovanje tabel

- Vpisovanje atributov
- Določanje lastnosti atributov
- Definiranje indeksov

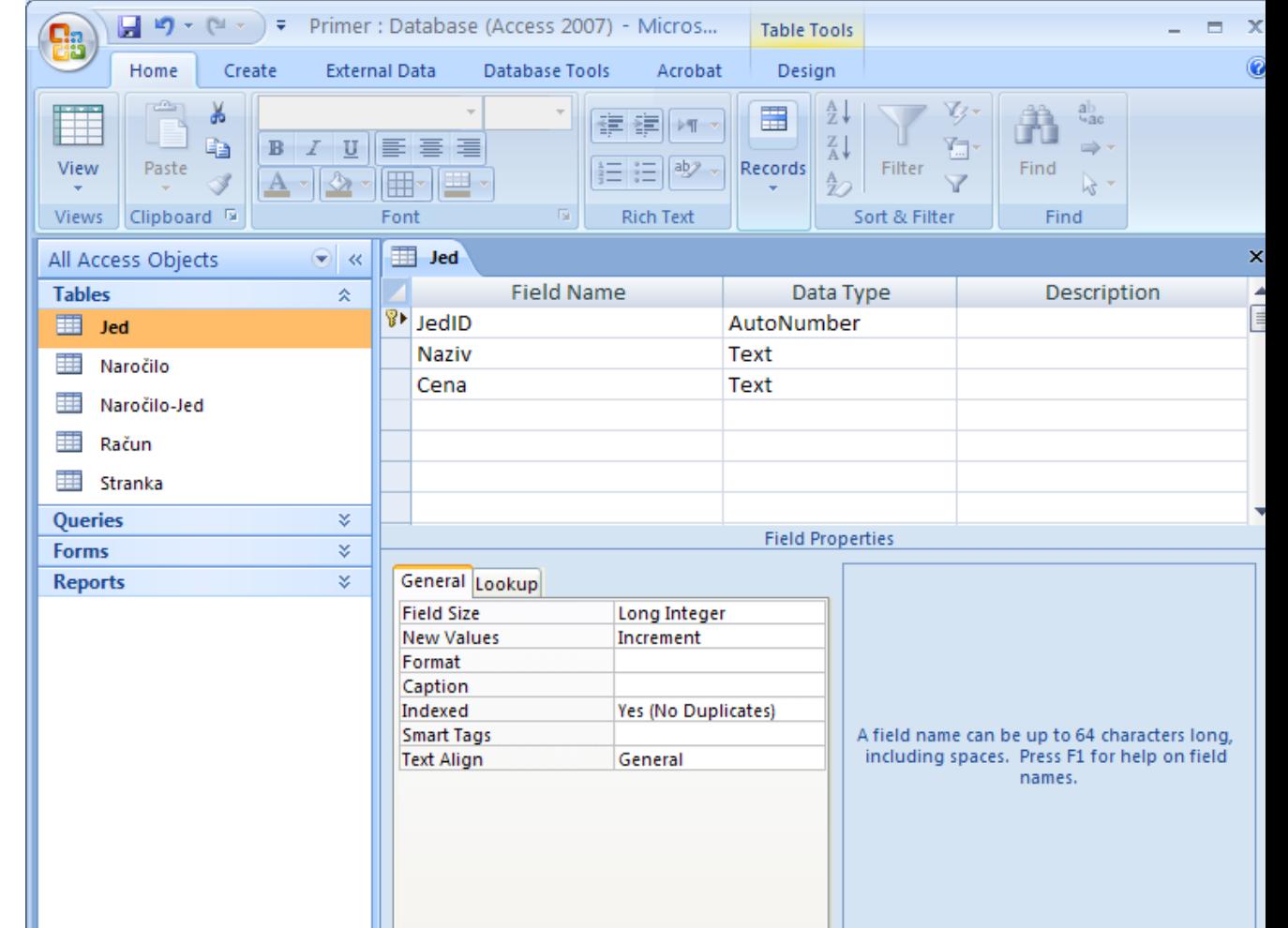

## MICROSOFT ACCESS: RELACIJE

### Relacije 1:1 in 1: n

- **Izberemo Database Tools | Relationships**
- Povezavo med želenima atributoma naredimo tako, da z miško potegnemo črto od enega k drugemu

Račun

 $\sqrt{2}$  RačunID

Popust

 Dvakrat kliknemo na povezavo in izberemo Enforce Referential Integrity

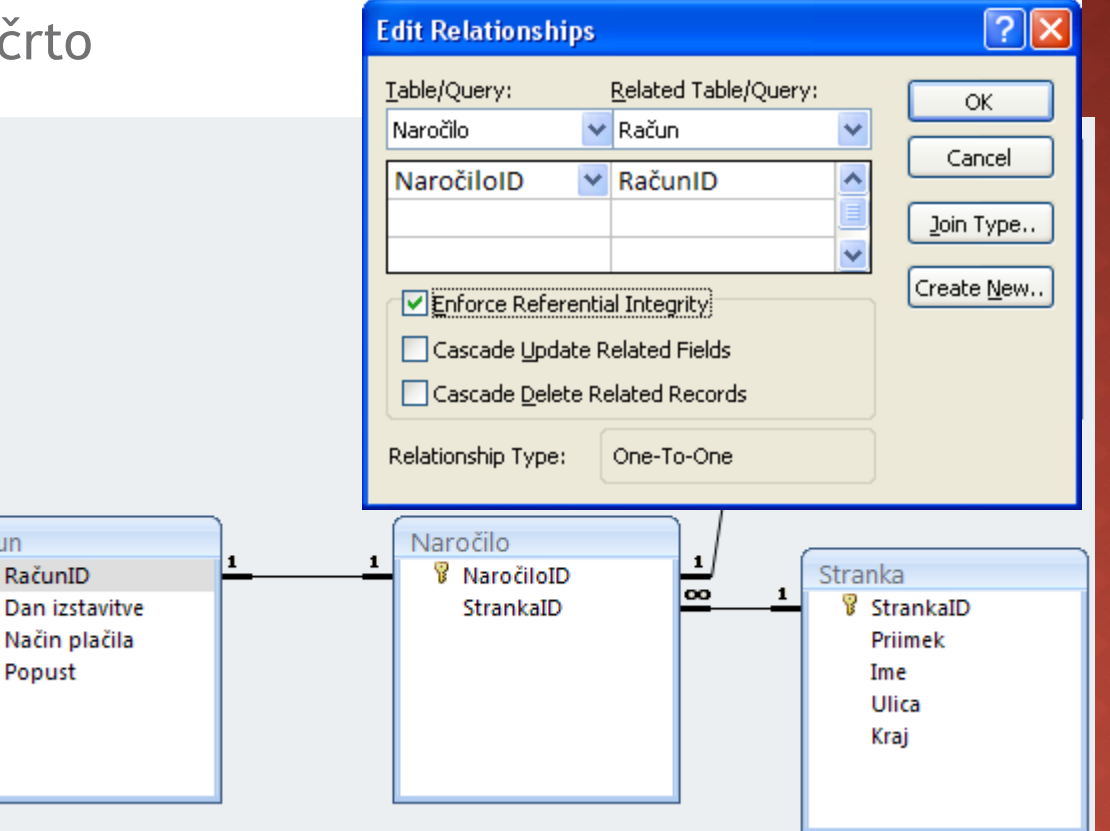

## MICROSOFT ACCESS: RELACIJE

### Relacije m: n

- Ne moremo jih narediti direktno Tabela ne more imeti dveh primarnih ključev
- Potrebujemo dodatno povezovalno tabelo
	- o Ima svoj ključ
	- Tuja ključa sta primarna ključa tabel, ki jih povezuje

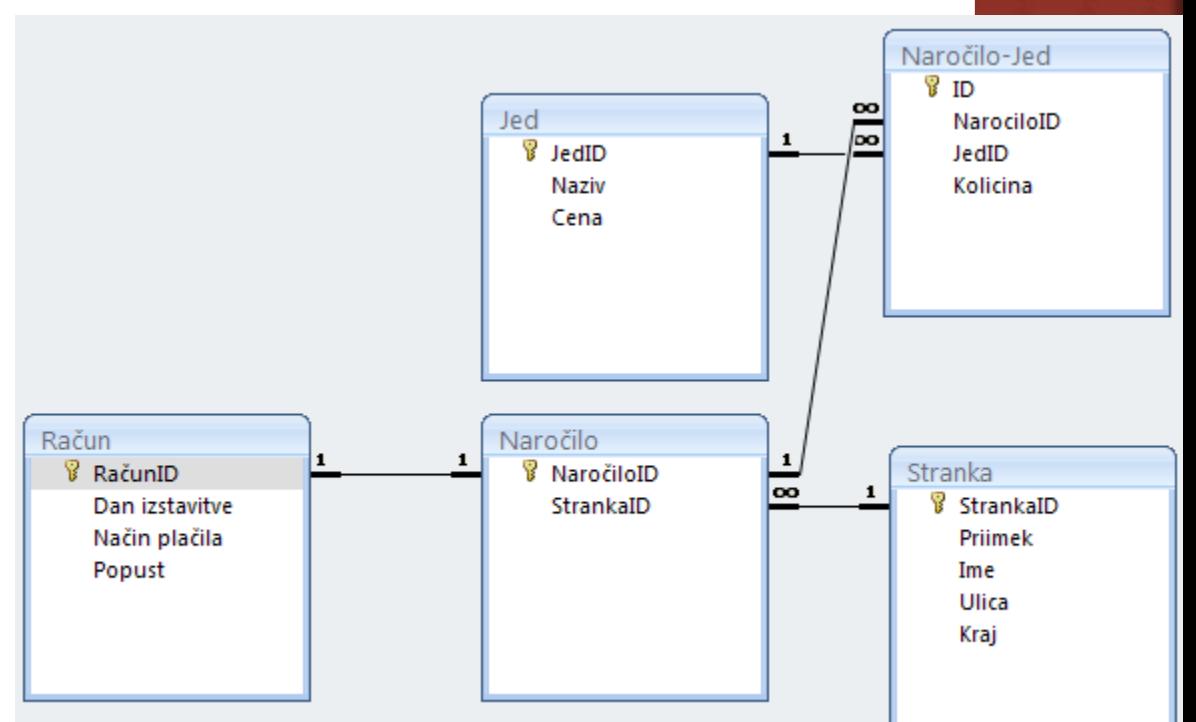

povezovalna tabela

- V tabelah
	- so podatki predstavljeni v najbolj osnovnih logičnih enotah
	- se ne podvajajo
	- relacije temeljijo na numeričnih ključih, ki nam ne pomenijo dosti

### Velikokrat želimo

- relaciji predstaviti v bolj razumljivi obliki brez numeričnih ključev
- združevati več enostavnih tabel v bolj kompleksno
- namesto podrobnih entitet nas zanimajo bolj oddaljeni pogledi (število podobnih entitet, vsota izbranih entitet, …)

### To dosežemo s poizvedbami

### · Izdelava poizvedbe

Ustvari | čarovnik za poizvedbe (preproste)

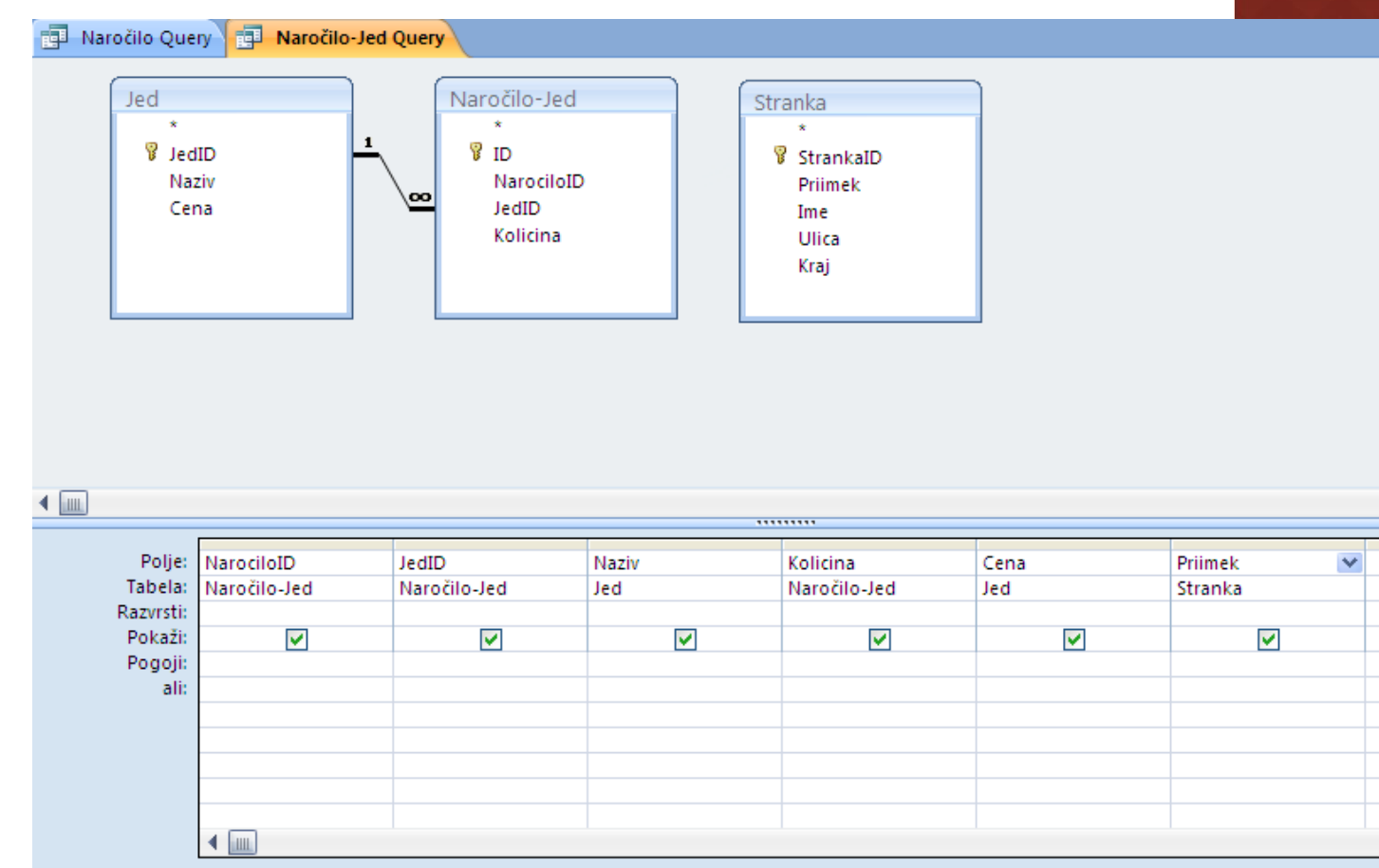

### Povezava treh tabel

Naročilo-jed, Jed in Stranka

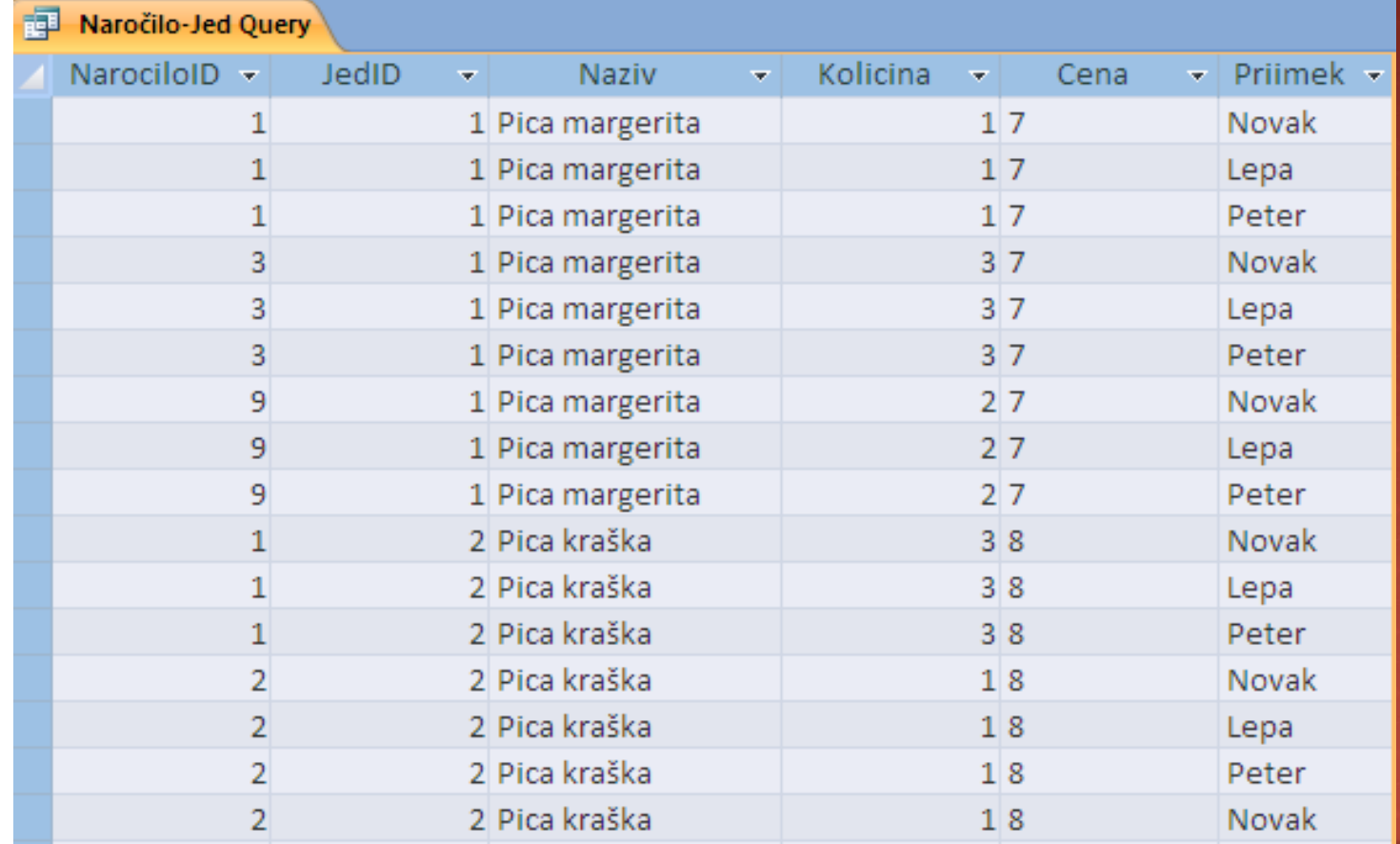

 V poizvedbe lahko vključimo tudi polja, za katera vsebino izračunamo iz ostalih polj

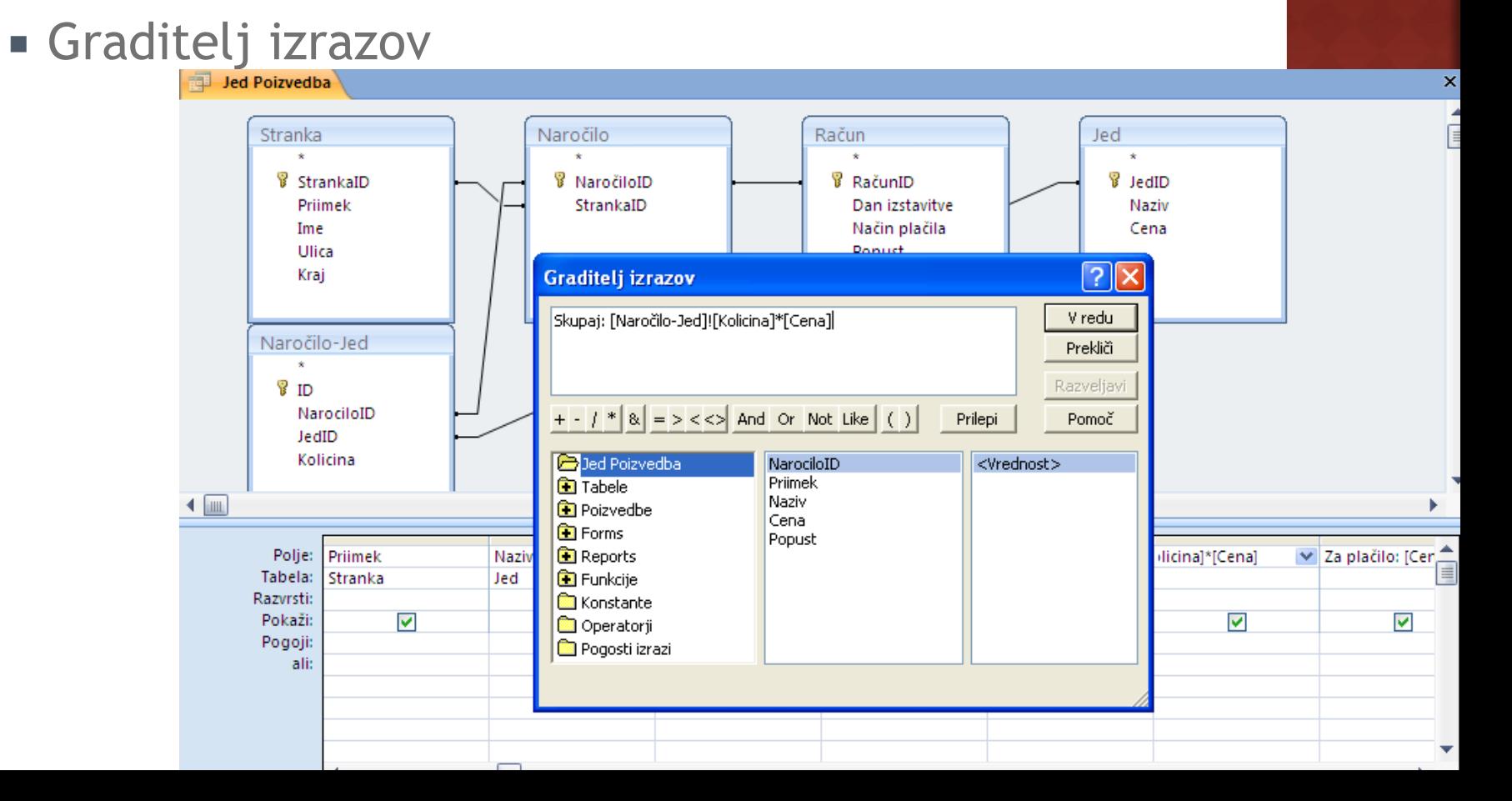

- V poizvedbe lahko vključimo tudi polja, za katera vsebino izračunamo iz ostalih polj
	- Rezultat
		- Skupaj = Cena \* Kolicina
		- Za plačilo = Skupaj \* (1-Popust/100)

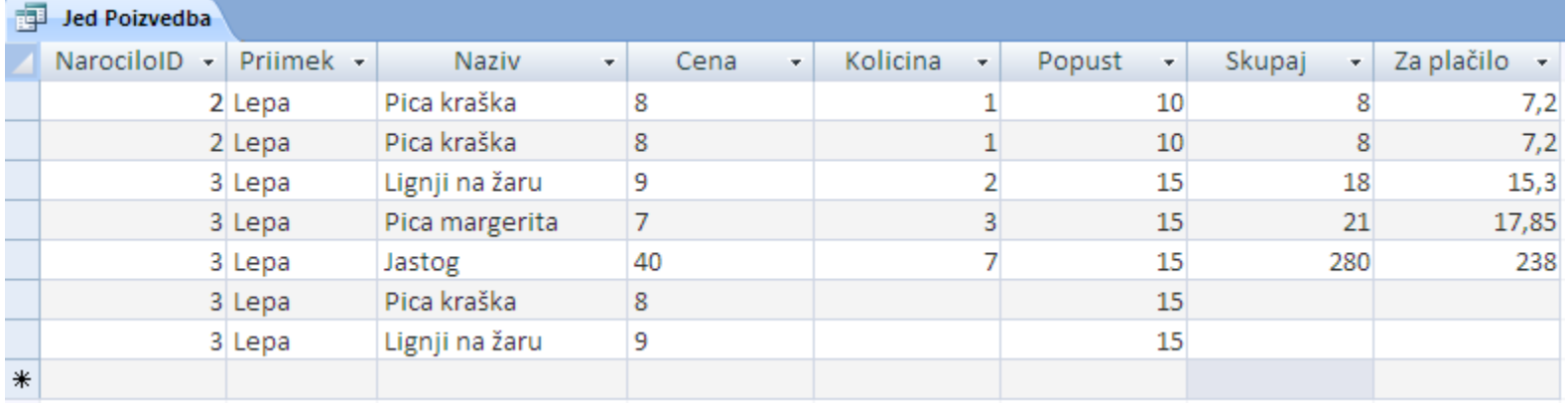

### Operacije nad entitetami

- V čarovniku izberemo poizvedbo s povzetkom
- Za vsak atribut določimo kakšen povzetek želimo
- **Primer: seštevanje naročil**

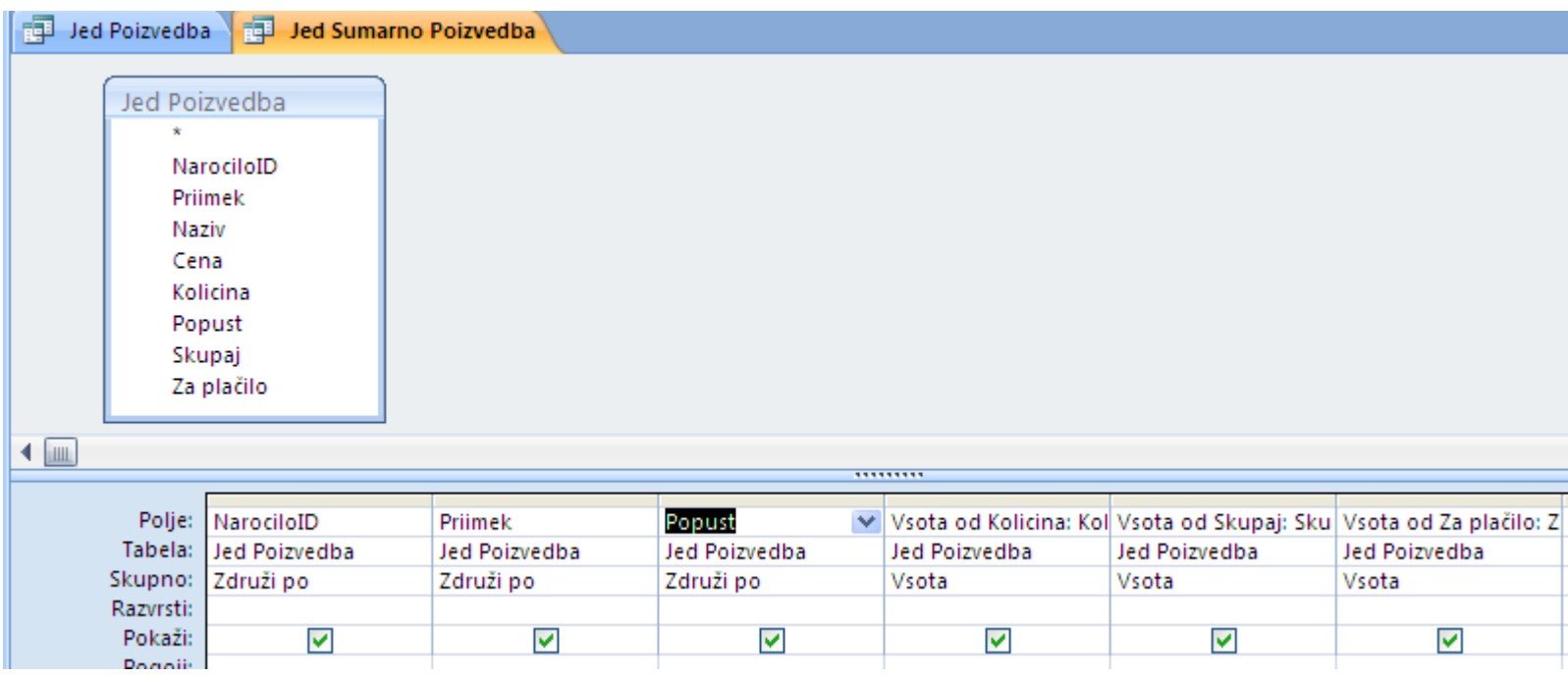

### Operacije nad entitetami

Rezultat

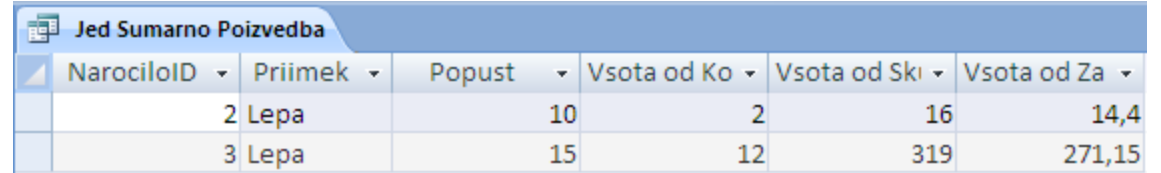

## MICROSOFT ACCESS: OBRAZCI

- Vnašanje podatkov neposredno v tabelo za uporabnika ni prijazno
- Za lažje delo pripravimo vnosne obrazce
	- Ustvari | Več obrazcev | Čarovnih za obrazce

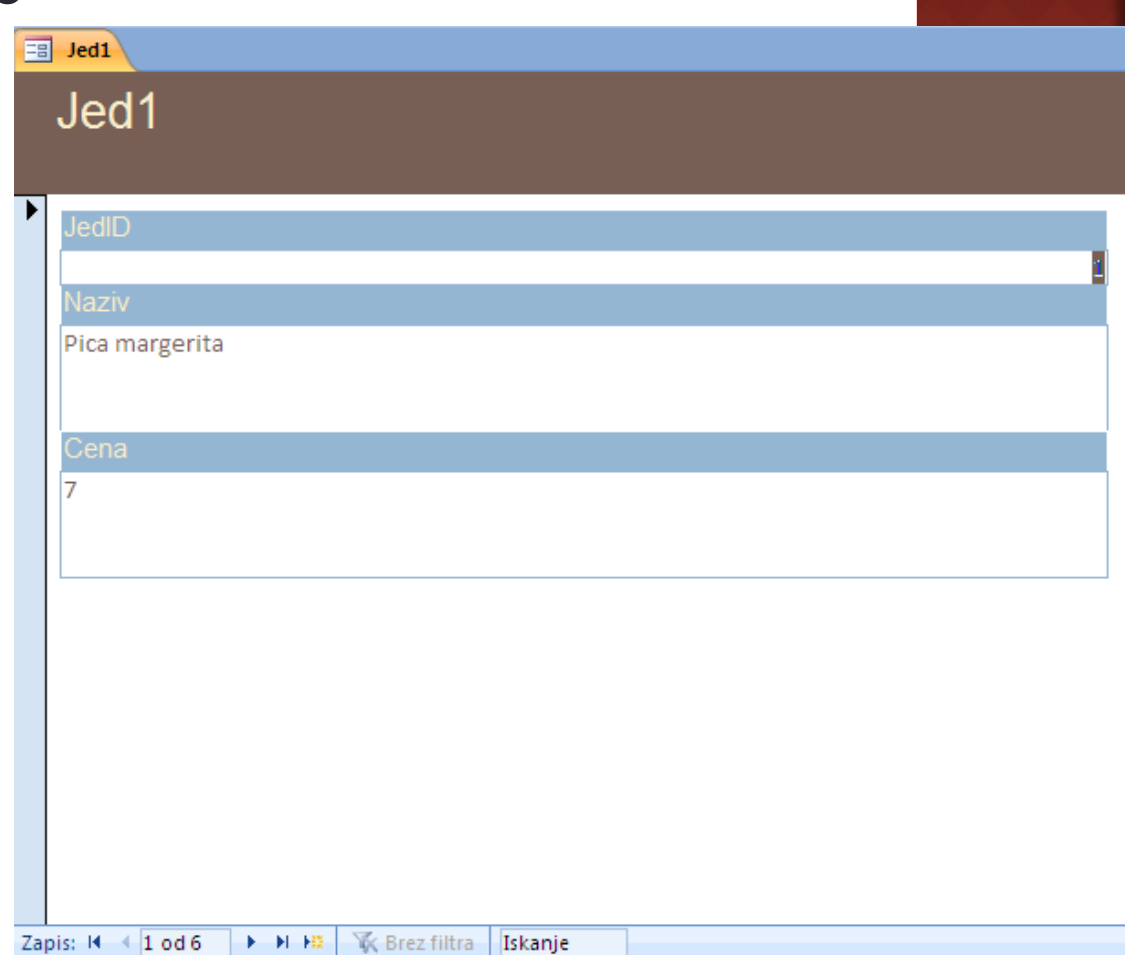

## MICROSOFT ACCESS: OBRAZCI

### Obrazce lahko pripravimo tudi ročno

 V obrazec lahko vključimo več podobrazcev

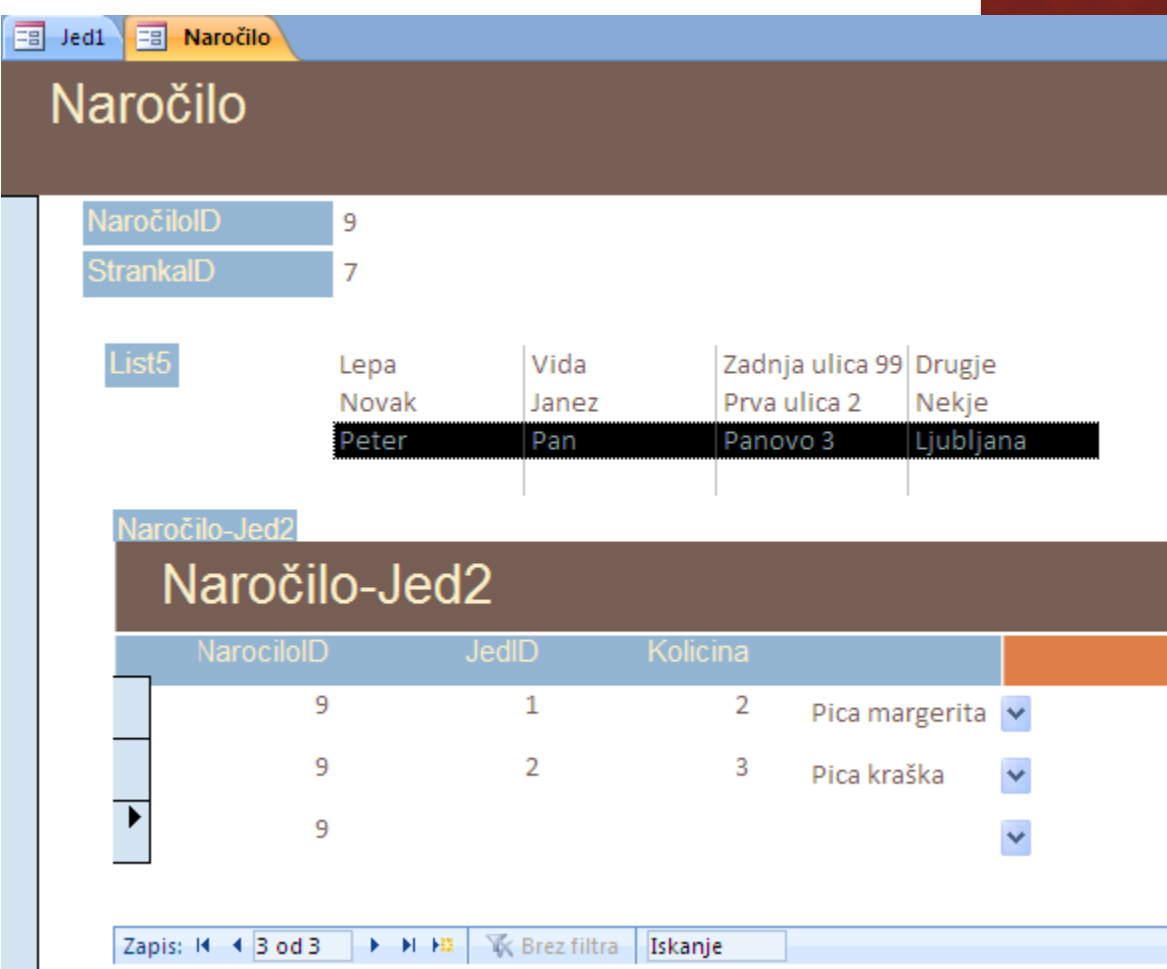

## MICROSOFT ACCESS: POROČILA

### Namenjena so

- pregledovanju tabel na zaslonu in
- izpisovanju tabel na tiskalnik
- Najlažje jih je ustvarjati s čarovnikom
- Ponujajo več načinov prikaza
	- Brez ali z zbirnimi podatki
	- Združevanje podatkov po različnih nivojih
	- Osnovne matematične operacije na združenih podatkih

## MICROSOFT ACCESS: POROČILA

### • Primer

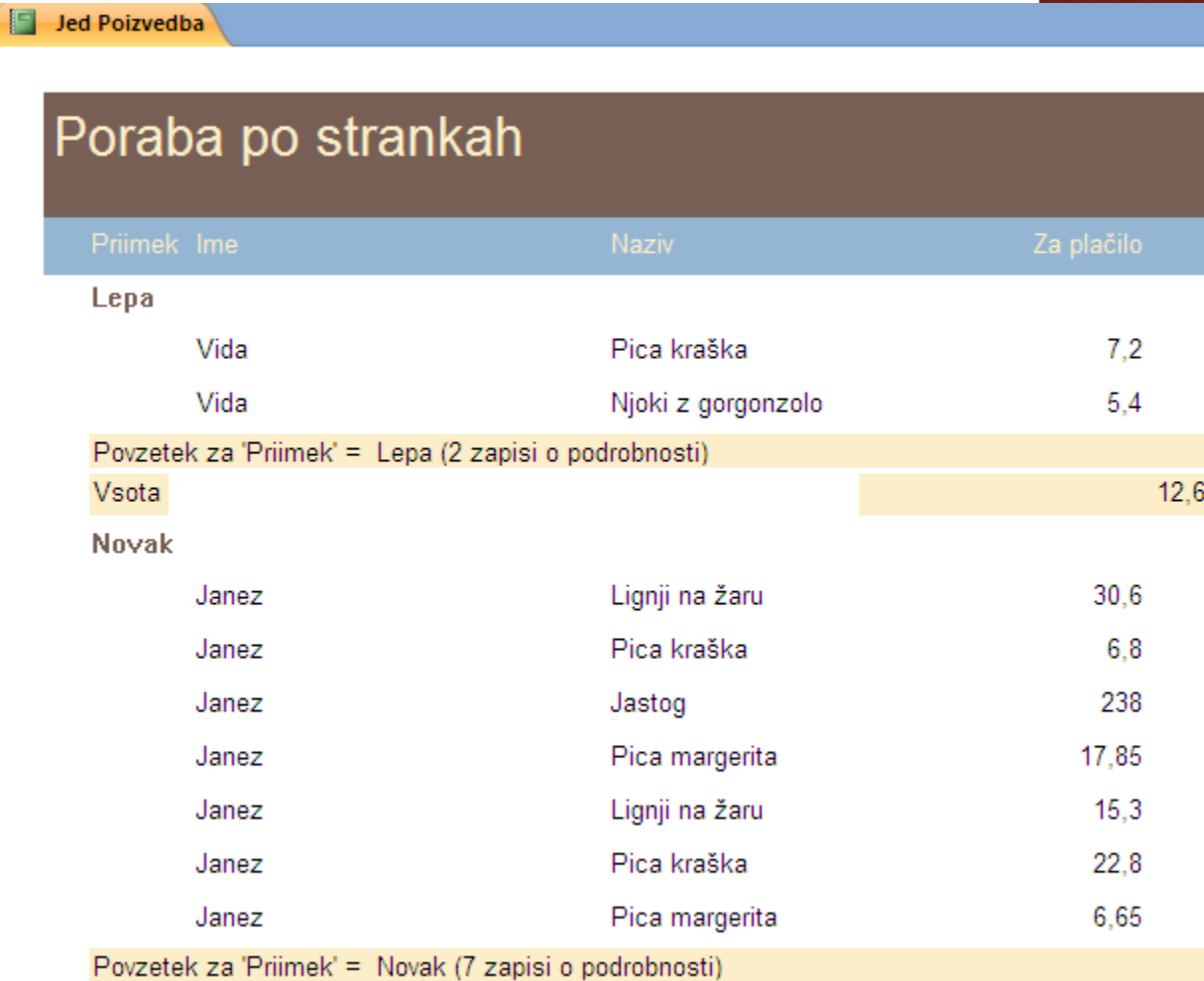

**Menta**